# **How to register for a Meeting**

Five Very Important points!

A This is a guide, and just shows what to do. It does not contain active links. Do not click on this page or any of the following as you will get no response.

- B On the website, if your screen goes blank white at any time, scroll to return to the top
- C Remember the website may take a few seconds to respond!
- D It is not necessary to Login to Register for a Meeting or an Activity

Enter sydneyprobus.org into your browser/search-engine, eg Safari, Google or Chrome etc

Click on - Probus Club of Sydney - New experiences and friendships Go to 'MEETINGS' and select 'MEETINGS AND SPEAKERS'

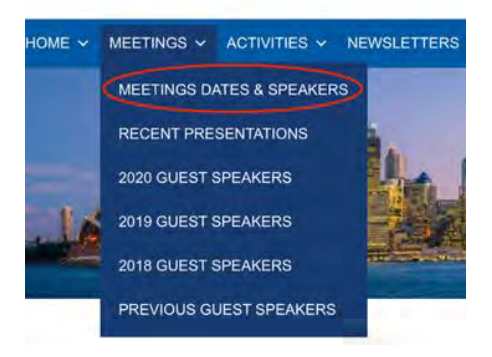

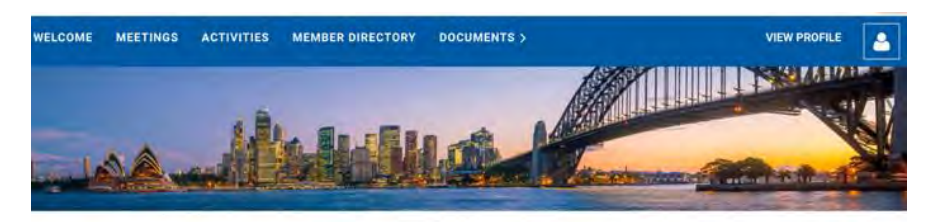

### Welcome to your member only area

Members may view and register for Meetings and Activities above

Tap or click 'LOG IN' and sign in to view Member Directory, a Membership Application, Documents or Member Profile.

These additional navigation items will appear as links in the navigation bar after you've logged in. N.B. When you are finished, you should log out using the [4] icon above (shows in place of the 'LOG IN' button) and then close this window!

Click or Tap MEETINGS

The up-coming Meetings will show.

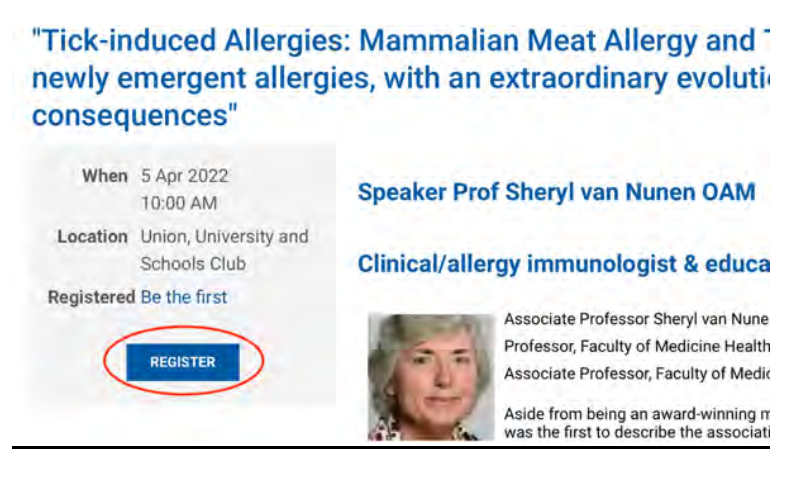

Select the meeting for which you wish to attend and click 'REGISTER'

If 'REGISTER' is not shown, the meeting is not yet open for registration

## Remember if the screen goes blank, scroll to the top of the screen

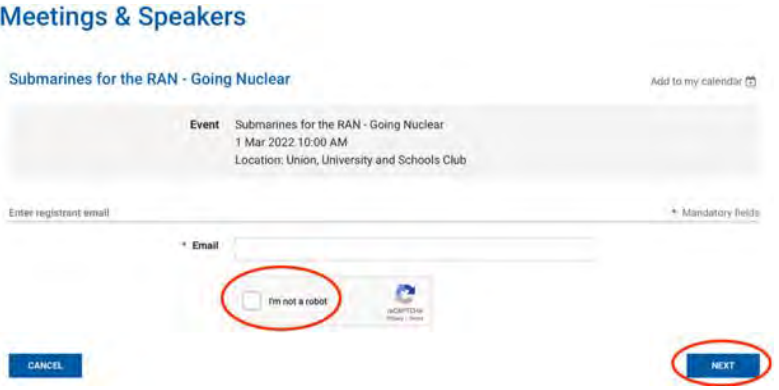

Insert your email address if it is not already showing

Click 'I'm not a robot'

You may be required to select pictures that include certain features

In the sample below, all the top four boxes contain *traffic lights*, so you would need to click all four and no others. If your identification is incorrect another set of pictures will show and it may be to select *bicycles* for example.

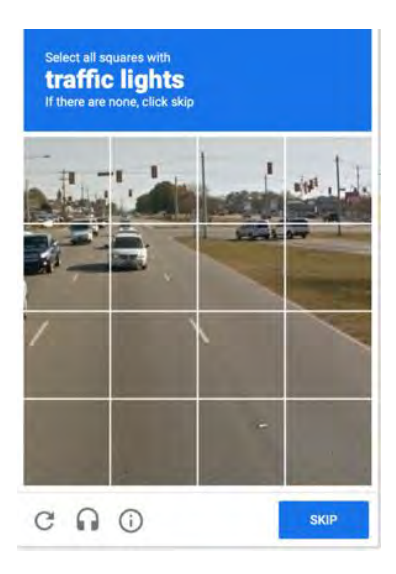

Then click 'VERIFY' 'NEXT' OR 'SKIP' (whichever shows) and then click

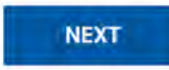

#### **Meetings & Speakers**

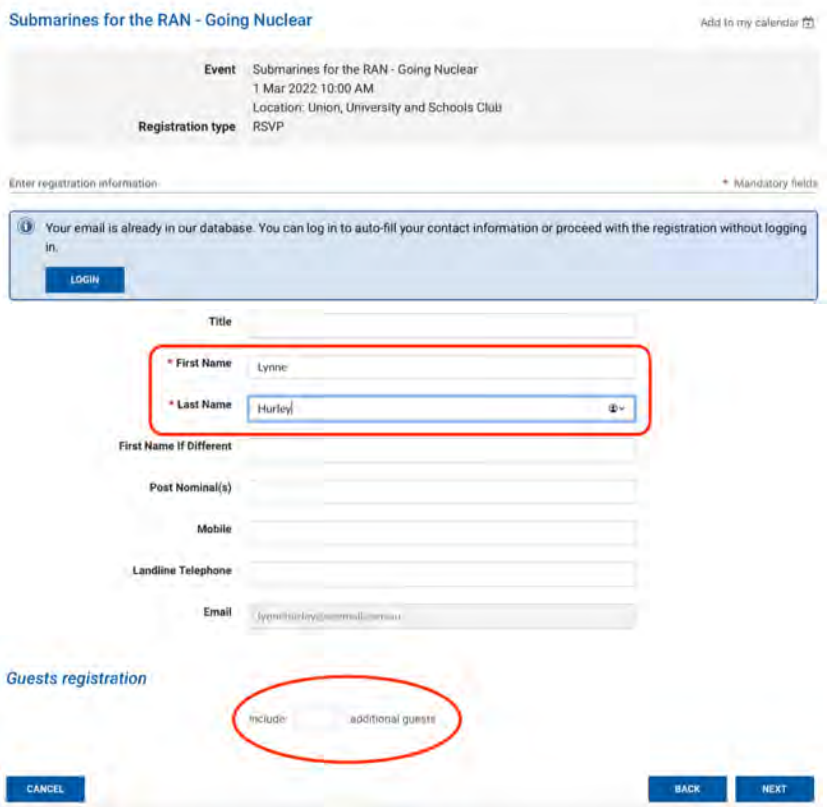

Add your First and Second names, other details are not required. If you are bringing a guest or guests, add the number in the box (eg 2 or 3)

It is not possible to add their names.

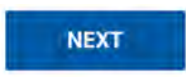

### **Meetings & Speakers**

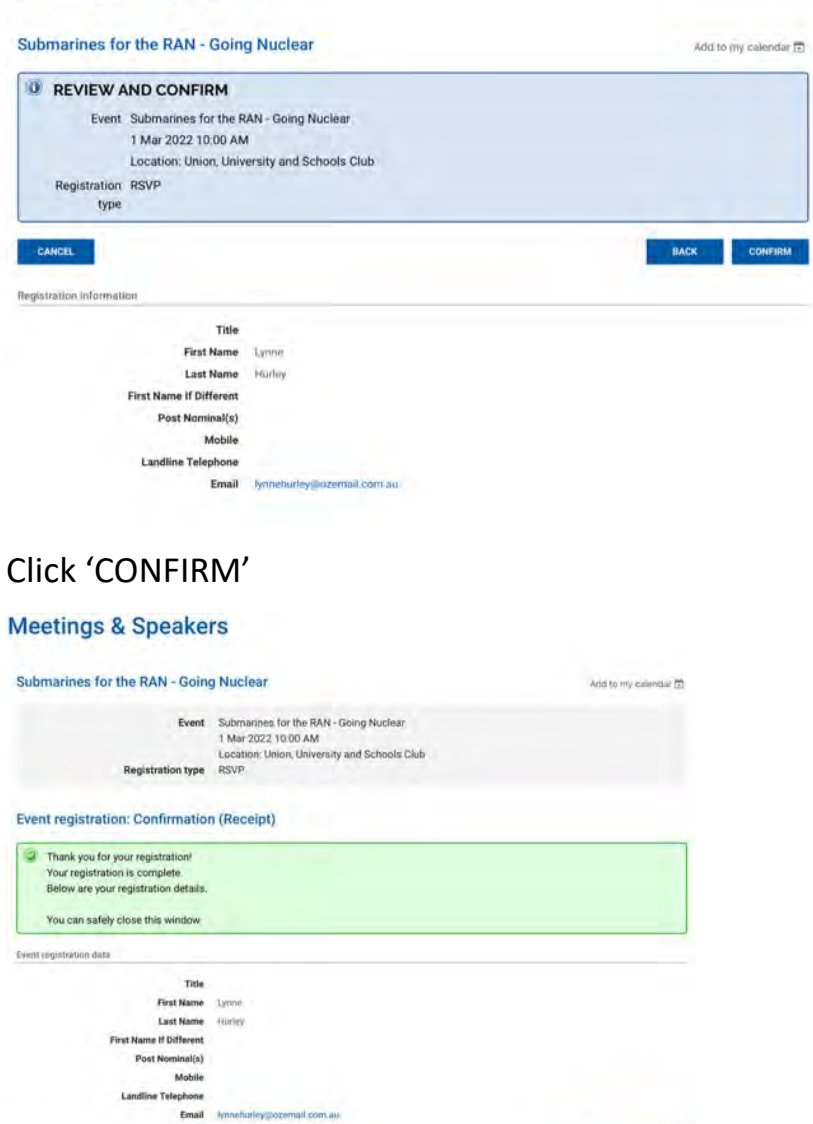

Your Registration is Confirmed, close the window or 'RETURN TO EVENT' if you wish.

KEYWAN TO EVENT

You will receive an email confirming your registration like the following –

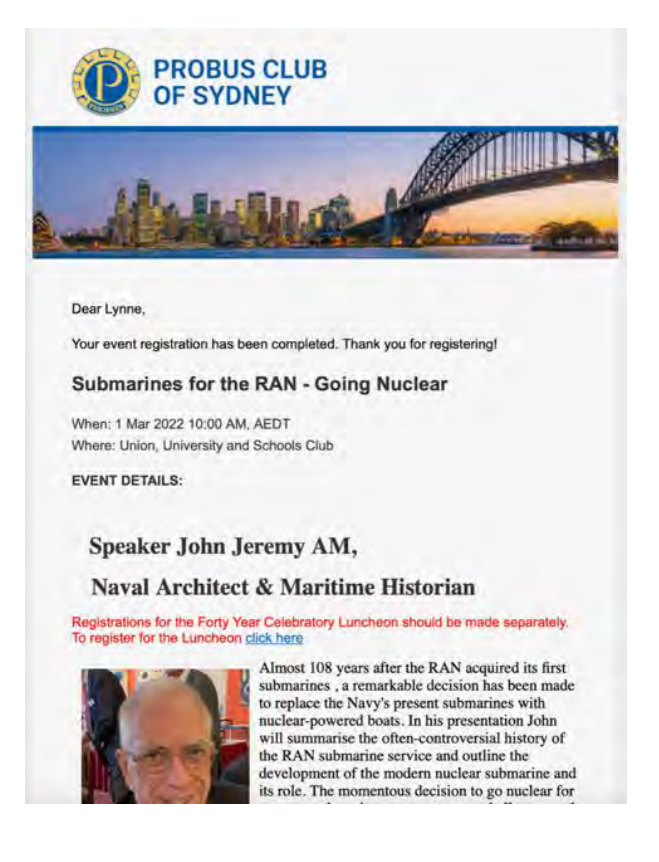

If you have **any problems** with Registration or the website generally, contact –

Tony Andrew – [tony.andrew@gpa.net.au](mailto:tony.andrew@gpa.net.au) or ring 0411 424 826